## **Manual para obtenção de password de cavaleiros**

### **Inscrição nos Concursos Nacionais**

Para poder consultar os seus dados e efectuar a inscrição nos Concursos, o Cavaleiro deverá solicitar ao seu Clube para gerar a sua password.

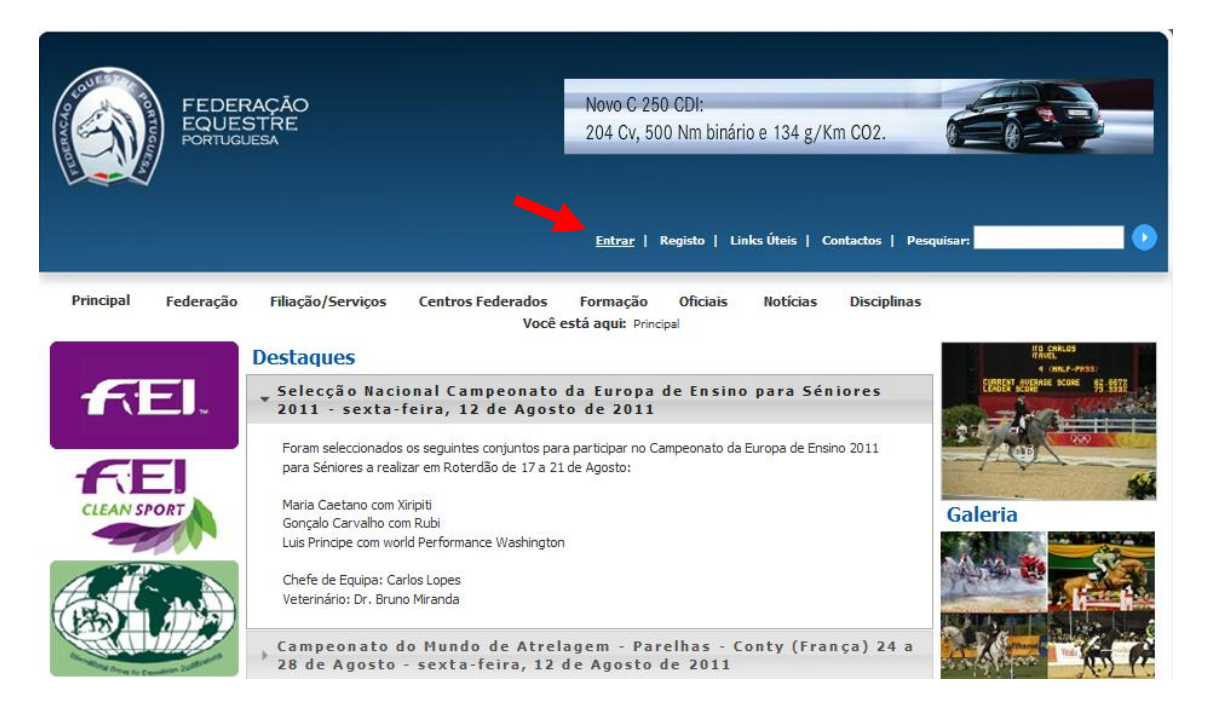

Para gerar a password, o Clube deverá efectuar o "Login".

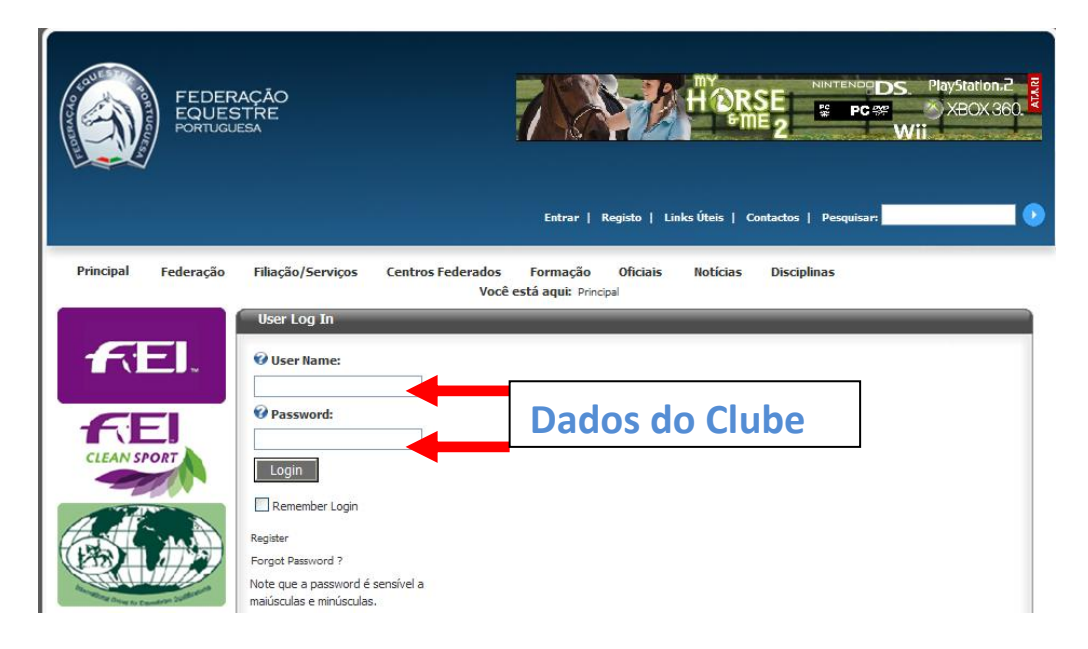

Na "Gestão de praticantes" efectuar a pesquisa do Cavaleiro

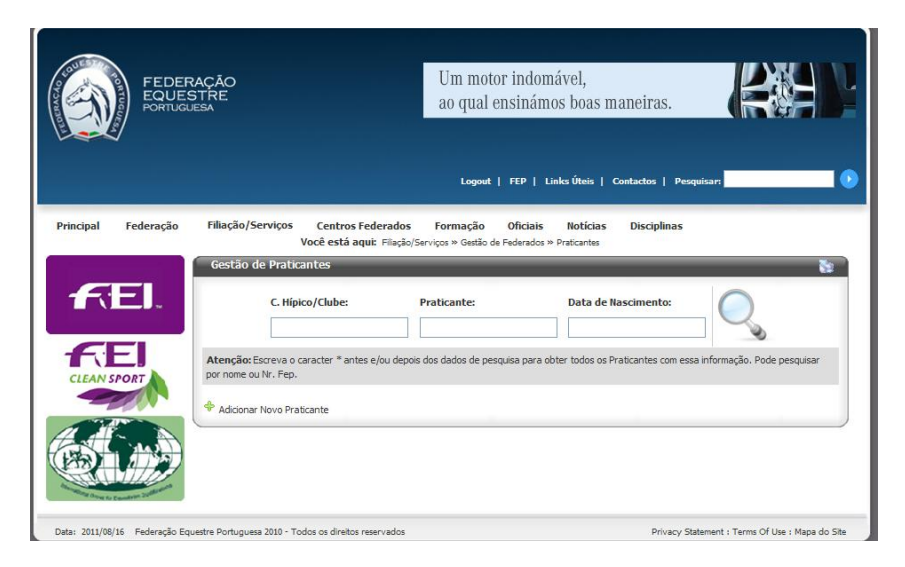

Nos elementos do Cavaleiro, **verificar o campo e-mail**, é fundamental que este campo esteja preenchido, uma vez que, é através do e-mail que o Cavaleiro recebe a sua password.

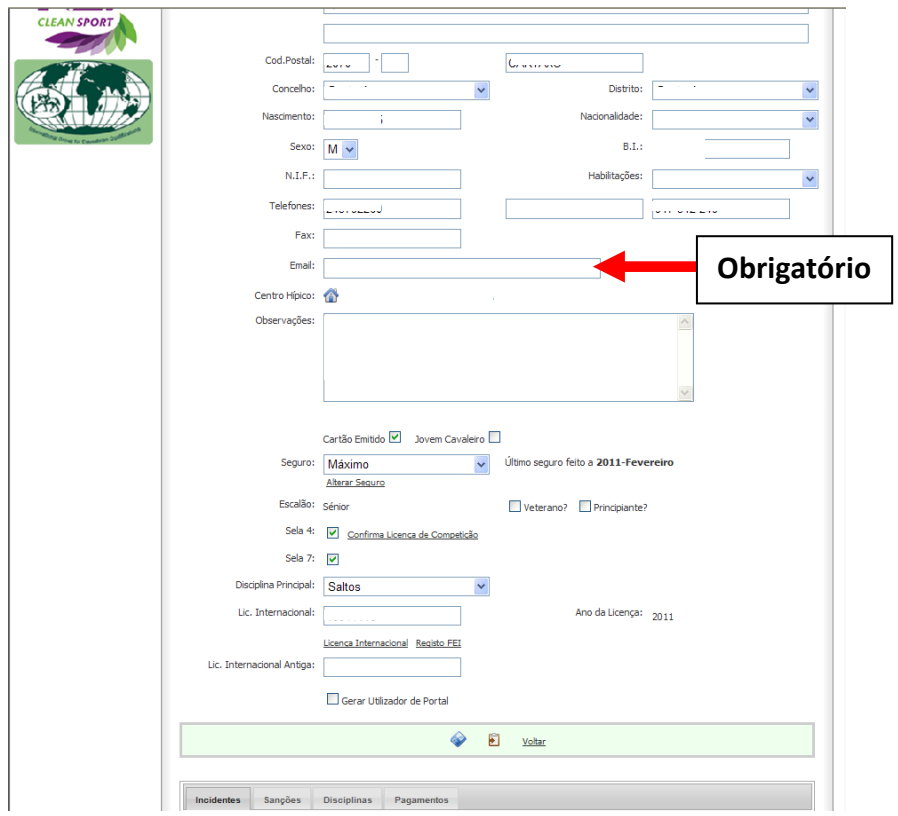

Após verificar o e-mail, coloque um visto no quadrado "Gerar utilizador de portal",

- Automaticamente abre uma janela onde está indicado o utilizador "pr\*\*\*\*\*".
- Deverá preencher os campos nome e apelido, confirmar o e-mail e "Guardar".

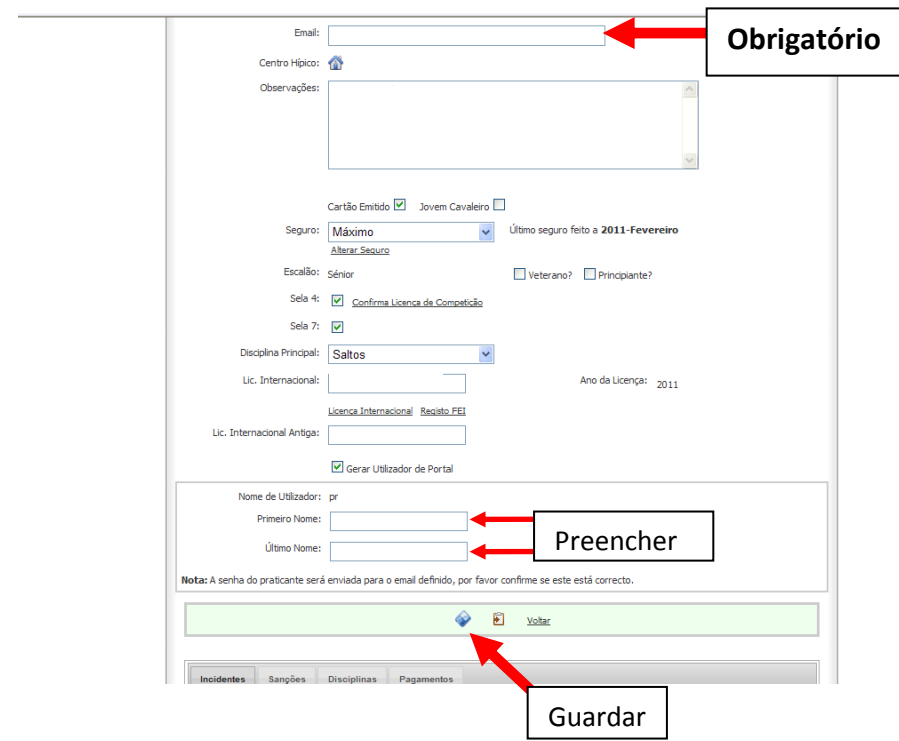

Após "Guardar" é enviada a password para o e-mail indicado.

Após receber a password, o Cavaleiro poderá efectuar o "Login" no site da FEP, para consultar os seus dados e efectuar as inscrições nos Concursos.

# **Inscrição nos Concursos**

### **Cavaleiros e Clubes**

Para efectuar as inscrições nos Concursos o Cavaleiro, ou os Clubes deverão efectuar o "Login" no site da FEP.

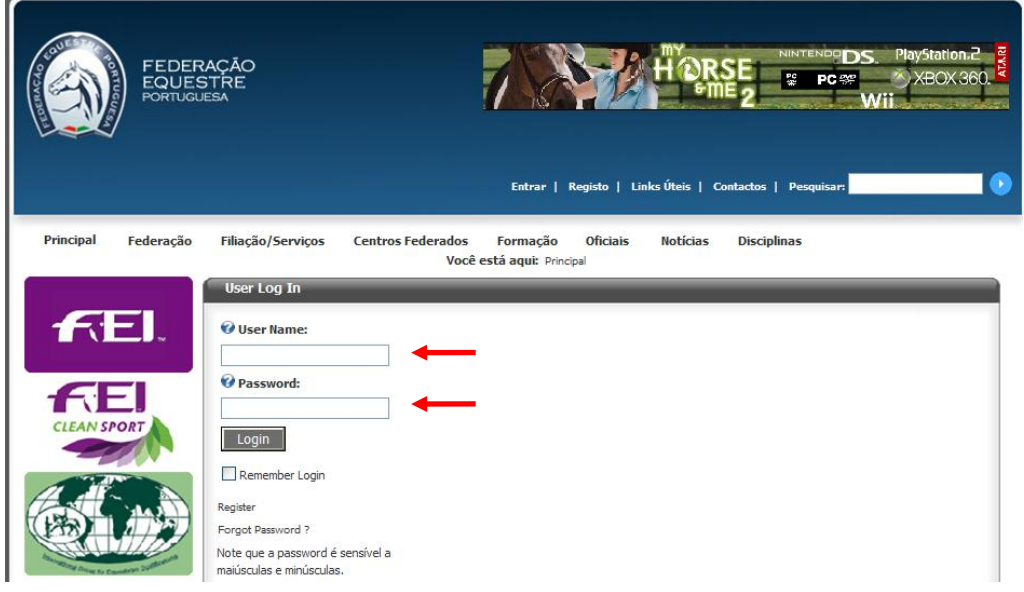

Seleccionar "Filiação/Serviços" e "Inscrição em concursos".

L.

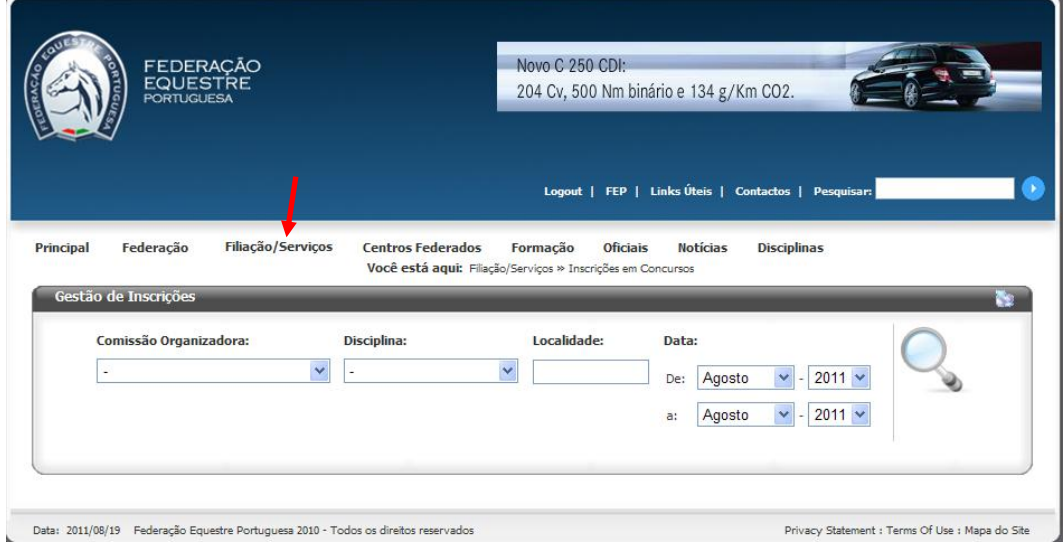

Posteriormente, deverá seleccionar um dos campos apresentados (comissão organizadora, disciplina, localidade ou data), para que lhe seja apresentado o Concurso.

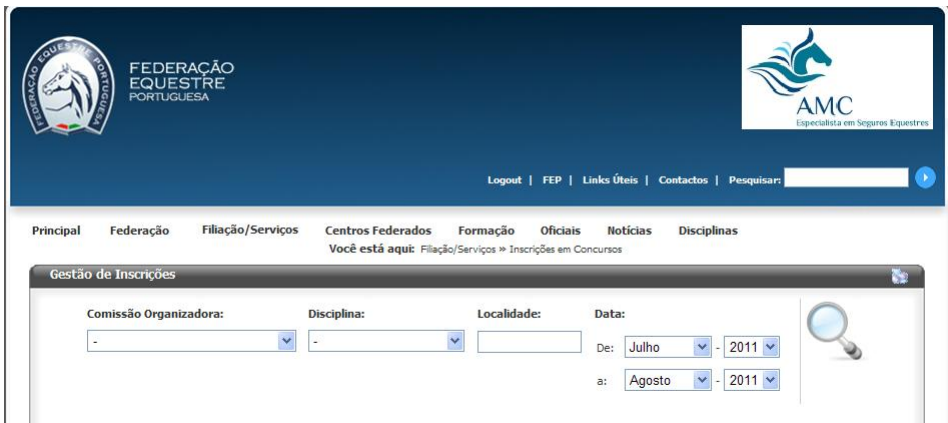

Será apresentado um quadro com os Concursos, conforme a selecção efectuada.

Só será possível efectuar inscrições no Concurso se na coluna "Inscrições", estiver indicado (abertas).

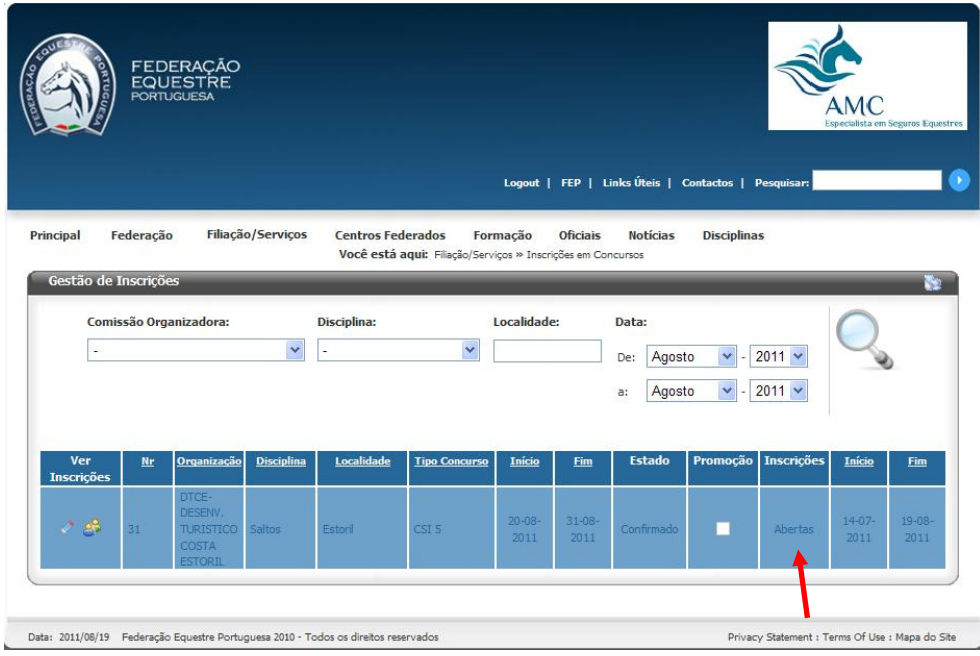

Se as "Inscrições" estiverem (abertas) deverá clicar no item.

Será redireccionado para outra janela, onde poderá efectuar a sua inscrição.

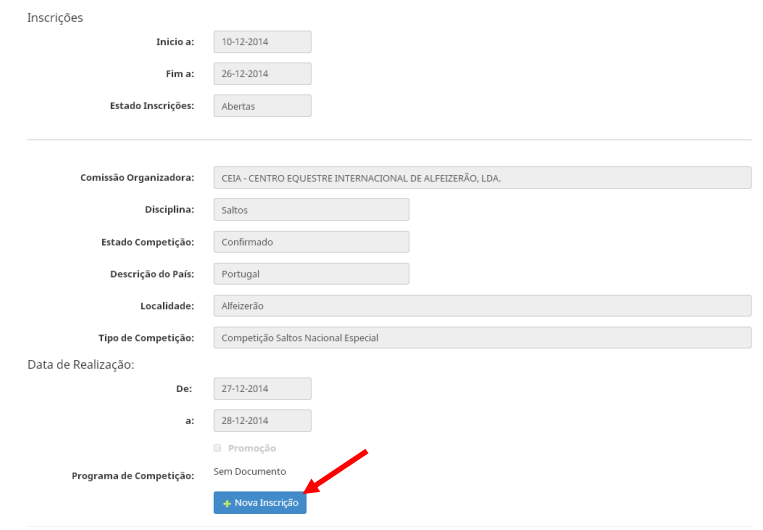

#### Inscrições em Concursos

Gestão de Inscrições

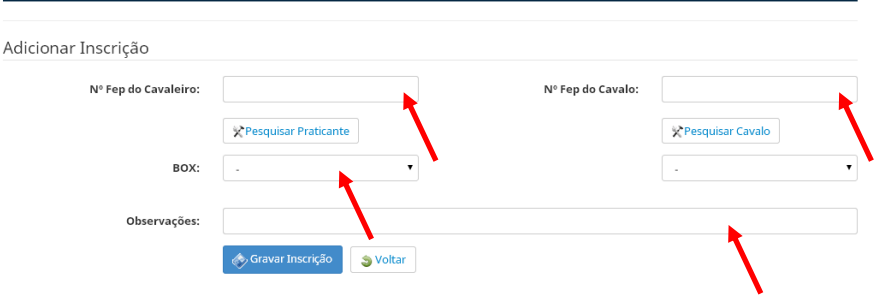

Todos os campos são de preenchimento obrigatório.

- Os Cavaleiros apenas podem efectuar a sua inscrição e dos cavalos.
- Os Clubes podem efectuar a inscrição de vários cavaleiros e cavalos.

Após efectuar a inscrição do Cavaleiro e do cavalo, deverá seleccionar a prova do 1º dia e a opção de box.

Deverá clicar no item "Guardar inscrição", passando a mesma a constar da listagem das inscrições.

*Para que as inscrições sejam aceites o cavaleiro e os cavalos deverão ter a situação regularizada na Federação Equestre Portuguesa.*

**Nota:** As inscrições de acordo com os Regulamentos da Federação Equestre Portuguesa, encerram 15 dias antes das datas de início dos Concursos, salvo outra indicação das Comissões Organizadoras.

*Obs: Todas as imagens apresentadas são meramente exemplificativas.*